# NAME

perlhpux - Perl ersion 5 on Helett-Packard Unix (HP-UX) systems

**DESCRIPTION** 

This document describes wious features of HB'Unix operating system (HP-UX) that will fect how Perl version 5 (hereafter just Perl) is compiled and/or runs.

Using perl as shipped with HP-UX

Application release September 2001, HP-UX 11.00 is the Œrst to ship with Perl. By the timese it w perl-5.6.1 in /opt/perl. The Œrst occurrence is on CD 5012-7954 and can be installed using

swinstall -s /cdrom perl

assuming you he mounted that CD on /cdrom.

That build was a portable hppa-1.1 multithread il**d** that supports lare CEles compiled with gcc-2.9-hppa-991112.

If you perform a nw installation, then (a neer) Perl will be installed automaticallere-installed HP-UX systems now have more recentersions of Perl and the updated modules.

The of Ecial (threaded) unidestic from HP as the are shipped on the Application VD/CD's are vailable on <http://www.software.hp.com/portal/swdepot/displayProductInfo.do?productNumber=PEORL both PA-RISC and IPF (Itanium Processoar Fily). They are built with the HP ANSI-C compiler. Up till 5.8.8 that was done by ActieState.

To see what ersion is included on the VD (assumed here to be mounted on /cdrom), issue this command:

[# swlist -s /cdrom perl](http://www.software.hp.com/portal/swdepot/displayProductInfo.do?productNumber=PERL) # perl D.5.8.8.B 5.8.8 Perl Programming Language perl.Perl5-32 D.5.8.8.B 32-bit 5.8.8 Perl Programming Language with Extensions perl.Perl5-64 D.5.8.8.B 64-bit 5.8.8 Perl Programming Language with Extensions

To see what is installed on your system:

# swlist -R perl # perl E.5.8.8.J Perl Programming Language # perl.Perl5-32 E.5.8.8.J 32-bit Perl Programming Language with Extensions perl.Perl5-32.PERL-MAN E.5.8.8.J 32-bit Perl Man Pages for IA perl.Perl5-32.PERL-RUN E.5.8.8.J 32-bit Perl Binaries for IA # perl.Perl5-64 E.5.8.8.J 64-bit Perl Programming Language with Extensions perl.Perl5-64.PERL-MAN E.5.8.8.J 64-bit Perl Man Pages for IA perl.Perl5-64.PERL-RUN E.5.8.8.J 64-bit Perl Binaries for IA

Using perl from HP's porting centre

HP porting centre tries toelep up with customer demand and release updates from the Open Source community. Having precompiled Perl binaries a alable is obvious, though 'up-to-date' is something relative. At the moment of writing only perl-5.10.1 awarailable (with 5.16.3 being the latest stable release from the porters point of vie).

The HP porting centres are limited in what systems the allowed to port to and theusually choose the two most recent OSersions aailable.

HP has asked the porting centre to me Open Source binaries from /opt to /usr/local, so binaries produced since the start of July 2002 are located in /usr/local.

One of HP porting centres URL is  $\frac{\text{d}}{\text{d}}$  is  $\frac{\text{d}}{\text{d}}$  /hpux.connect.gruk/> The port currently varilable is built with GNU gcc.

Other prebuilt perl binaries

To get even more recent perl depots for the whole range of HP-UX, visit H.Merijn Brasite at <http://mirrors.deelooper.com/hpux/#Perl. Carefully read the notes to see if the a dable versions suit your needs.

# Compiling Perl 5 on HP-UX

When compiling Perl, you must use an ANSI C compileme C compiler that ships with all HP-UX [systems is a K&R compiler that should](http://mirrors.develooper.com/hpux/#Perl) only be used to be kernels.

Perl can be compiled with either KSPANSI C compiler or with gcc. The former is recommended, as not only can it compile Perl with no deteculty but also can tak advantage of features listed later that require the use of HP compilespeciCEc command-line •ags.

If you decide to use gcc, malsure your installation is recent and complete, and be sure to read the Perl INSTALL Œle for more gcc-speciŒc details.

PA-RISC

HP's HP9000 Unix systems run on Hardwn Precision Architecture (PRISC) chip. HP-UX used to run on the Motorola MC68000 amily of chips, but any machine with this chip in it is quite obsolete and this document will not attempt to address issues for compiling Perl on the Motorola chipset.

The version of PA-RISC at the time of this documes that update is 2.0, which is also the last there will be. HP PA-RISC systems are usually referred to with model description 3000". The last CPU in this series is the  $R-8900$ . Support for  $R-RISC$  architectured machines Obtailly ends as sulvo in the following table:

PA-RISC End-of-Life Roadmap

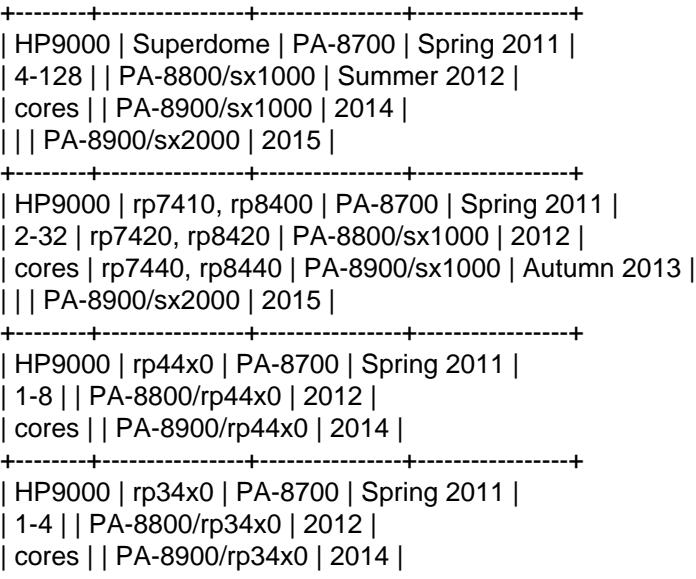

+--------+----------------+----------------+-----------------+

From <http://www.hp.com/products1/elution/9000/faqs.html

The last order date for HP 9000 systems was December 31, 2008.

A complete list of models at the time the OS a built is in the CEI e/usr/sam/lib/mo/sched.models. The CErst column corresponds to the last part of the output of the del' command. The second column is the  $\overline{P}$ RISC version and the third column is the a et chip type used. (Start by sing at the bottom to prent confusion ;-)

# model 9000/800/L1000-44 # grep L1000-44 /usr/sam/lib/mo/sched.models L1000-44 2.0 PA8500

### **Portability Between PA-RISC Versions**

An executable compiled on a PA-RISC 2.0 platform will not execute on a PA-RISC 1.1 platform, even if they are running the same version of HP-UX. If you are building Perl on a PA-RISC 2.0 platform and want that Perl to also run on a PA-RISC 1.1, the compiler flags +DAportable and +DS32 should be used.

It is no longer possible to compile PA-RISC 1.0 executables on either the PA-RISC 1.1 or 2.0 platforms. The command-line flags are accepted, but the resulting executable will not run when transferred to a PA-RISC 1.0 system.

### **PA-RISC 1.0**

The original version of PA-RISC, HP no longer sells any system with this chip.

The following systems contained PA-RISC 1.0 chips:

600, 635, 645, 808, 815, 822, 825, 832, 834, 835, 840, 842, 845, 850, 852, 855, 860, 865, 870, 890

#### **PA-RISC 1.1**

An upgrade to the PA-RISC design, it shipped for many years in many different system.

The following systems contain with PA-RISC 1.1 chips:

705, 710, 712, 715, 720, 722, 725, 728, 730, 735, 742, 743, 744, 745, 747, 750, 755, 770, 777, 778, 779, 800, 801, 803, 806, 807, 809, 811, 813, 816, 817, 819, 821, 826, 827, 829, 831, 837, 839, 841, 847, 849, 851, 856, 857, 859, 867, 869, 877, 887, 891, 892, 897, A180, A180C, B115, B120, B132L, B132L+, B160L, B180L, C100, C110, C115, C120, C160L, D200, D210, D220, D230, D250, D260, D310, D320, D330, D350, D360, D410, DX0, DX5, DXO, E25, E35, E45, E55, F10, F20, F30, G30, G40, G50, G60, G70, H20, H30, H40, H50, H60, H70, I30, I40, I50, I60, I70, J200, J210, J210XC, K100, K200, K210, K220, K230, K400, K410, K420, S700i, S715, S744, S760, T500, T520

#### **PA-RISC 2.0**

The most recent upgrade to the PA-RISC design, it added support for 64-bit integer data.

As of the date of this document's last update, the following systems contain PA-RISC 2.0 chips:

700, 780, 781, 782, 783, 785, 802, 804, 810, 820, 861, 871, 879, 889, 893, 895, 896, 898, 899, A400, A500, B1000, B2000, C130, C140, C160, C180, C180+, C180-XP, C200+, C400+, C3000, C360, C3600, CB260, D270, D280, D370, D380, D390, D650, J220, J2240, J280, J282, J400, J410, J5000, J5500XM, J5600, J7000, J7600, K250, K260, K260-EG, K270, K360, K370, K380, K450, K460, K460-EG, K460-XP, K470, K570, K580, L1000, L2000, L3000, N4000, R380, R390, SD16000, SD32000, SD64000, T540, T600, V2000, V2200, V2250, V2500, V2600

Just before HP took over Compaq, some systems were renamed. the link that contained the explanation is dead, so here's a short summary:

HP 9000 A-Class servers, now renamed HP Server rp2400 series. HP 9000 L-Class servers, now renamed HP Server rp5400 series. HP 9000 N-Class servers, now renamed HP Server rp7400.

rp2400, rp2405, rp2430, rp2450, rp2470, rp3410, rp3440, rp4410, rp4440, rp5400, rp5405, rp5430, rp5450, rp5470, rp7400, rp7405, rp7410, rp7420, rp7440, rp8400, rp8420, rp8440, Superdome

The current naming convention is:

aadddd

||||'+- 00 - 99 relative capacity & newness (upgrades, etc.) |||'--- unique number for each architecture to ensure different ||| systems do not have the same numbering across ||| architectures ||'---- 1 - 9 identifies family and/or relative positioning || |'----- c = ia32 (cisc)  $| p = p a - r is c$  $x = ia-64$  (Itanium & Itanium 2)  $|h = h$ ousing  $'$ ------  $t =$  tower  $r =$  rack optimized s = super scalable  $b = b$ lade sa = appliance

Itanium Processor Family (IPF) and HP-UX

HP-UX also runs on the meltanium processor This requires the use of a felifent version of HP-UX (currently 11.23 or 11i v2), and with the ception of a few differences detailed beloand in later sections, Perl should compile with no problems.

Although PA-RISC binaries can run on Itanium systems, you should not attempt to ASRISC version of Perl on an Itanium system. This is because shared libraries created on an Itanium system cannot be loaded while running a/PRISC executable.

HP Itanium 2 systems are usually referred to with model description  $\hat{\mathbf{H}}$  integrity".

Itanium, Itanium 2 & Madison 6

HP also ships seevs with the 128-bit Itanium processor(s). The  $cx26x0$  is told to Madison 6. As of the date of this documentlast update, the follong systems contain Itanium or Itanium 2 chips (this is likely to be out of date):

BL60p, BL860c, BL870c, BL890c, cx2600, cx2620, rx1600, rx1620, rx2600, rx2600hptc, rx2620, rx2660, rx2800, rx3600, rx4610, rx4640, rx5670, rx6600, rx7420, rx7620, rx7640, rx8420, rx8620, rx8640, rx9610, sx1000, sx2000

To see all about your machine, type

# model ia64 hp server rx2600 # /usr/contrib/bin/machinfo

HP-UX versions

Not all architectures  $f = PA-RISC$ , IPF = Itanium Processor Filly) support all versions of HP-UX, here is a short list

HP-UX version Kernel Architecture End-of-factory support

------------- ------ ------------ ---------------------------------- 10.20 32 bit PA 30-Jun-2003

11.00 32/64 PA 31-Dec-2006 11.11 11i v1 32/64 PA 31-Dec-2015 11.22 11i v2 64 IPF 30-Apr-2004 11.23 11i v2 64 PA & IPF 31-Dec-2015 11.31 11i v3 64 PA & IPF 31-Dec-2020 (PA) 31-Dec-2022 (IPF)

See for the full list of hardare/OS support and xpected end-of-life <http://www.hp.com/go/hpuxseermatrix>

Building Dynamic Extensions on HP-UX

HP-UX supports dynamically loadable libraries (shared libraries). Shared libraries end with Chexe suf On Itanium systems, thend with the suffx .so.

Shared libraries created on a platform using a partic<sup>2</sup> ABC version are not usable on platforms using an earlier **P**-RISC version by destult. However, this backwards compatibility may be enabled using the same +DAportable compiler •ag (with the sam $\mathbb{R}$ HSC 1.0 caveat mentioned above).

Shared libraries created on an Itanium platform cannot be loaded A RESP platform. Shared libraries created on a R-RISC platform can only be loaded on an Itanium platform if it is  $ARISC$  executable that is attempting to load the RISC library. A PA-RISC shared library cannot be loaded into an Itanium executable nor vice ersa.

To create a shared libratthe following steps must be performed:

1. Compile source modules with +z or +Z flag to create a .o module which contains Position-Independent Code (PIC). The linker will tell you in the next step if +Z was needed. (For gcc, the appropriate flag is -fpic or -fPIC.)

2. Link the shared library using the -b flag. If the code calls any functions in other system libraries (e.g., libm), it must be included on this line.

(Note that these steps are usually handled automatically by the ends Make  $CE$ le).

If these dependent libraries are not listed at shared library creation time, you will get thresolved symbol' errors at run time when the library is loaded.

You may create a shared library that refers to another librating hmay be either an archi library or a shared library If this second library is a shared libratty is called a dependent library' The dependent library's name is recorded in the main shared libraryit is not linked into the shared librarynstead, it is loaded when the main shared library is loaded. This can cause problems *if ly ban batension* on one system and moe it to another system where the libraries may not be located in the same place as on the Œrst system.

If the referred library is an arche library, then it is treated as a simple collection of .o modules (all of which must contain PIC). These modules are thered rink to the shared library.

Note that it is okay to create a library which contains a dependent library that is already into perl.

Some attensions, like DB\_File and Compress:: Zlib use/require prebilt libraries for the perl extensions/modules to owk. If these libraries are ubit using the defult con CEguration, it might happen that you run into an error like "invalid loader Œxupduring load phase. HP is waare of this problem. Search the HP-UX cxx-dev forums for discussions about the subject. The short answer is that imput and libraries, everything) must be compiled with  $+z$  or  $+Z$  [to be](http://chuzzlewit.co.uk/WebManPDF.pl/man:/3/Compress::Zlib) PIC (position independent coder)  $q$ (fc, that would be -fpic or -fPIC). In HP-UX 11.00 or ne wer the linker error message should tell the name of the offending object Œle.

A more general approach is to intene manually as with an xeample for the DB\_File module, which requires SleepCat's libdbsl:

# cd .../db-3.2.9/build\_unix # vi Makefile ... add +Z to all cflags to create shared objects CFLAGS= -c \$(CPPFLAGS) +Z -Ae +O2 +Onolimit \ -I/usr/local/include -I/usr/include/X11R6  $CXXFLAGS = -c$  \$(CPPFLAGS) +Z -Ae +O2 +Onolimit \ -I/usr/local/include -I/usr/include/X11R6

# make clean # make

# mkdir tmp # cd tmp # ar x ../libdb.a # ld -b -o libdb-3.2.sl \*.o # mv libdb-3.2.sl /usr/local/lib # rm  $*$  o # cd /usr/local/lib # rm -f libdb sl # ln -s libdb-3.2.sl libdb.sl

# cd .../DB\_File-1.76 # make distclean # perl Makefile.PL # make # make test # make install

As of db-4.2.x it is no longer needed to do this by hand. Steet thas changed the conCE guration process to add +z on HP-UX automatically.

# cd .../db-4.2.25/build\_unix # env CFLAGS=+DD64 LDFLAGS=+DD64 ../dist/configure

should work to generate 64bit shared libraries for HP-UX 11.00 and 11i.

It is no longer possible to link PRISC 1.0 shared libraries (en though the command-line •ags are still present).

PA-RISC and Itanium object Œles are not interchangeable. Although you may be able to use ar to create an archive library of PA-RISC object CEles on an Itanium system, you cannot liain stot using an Itanium link editor.

### The HP ANSI C Compiler

When using this compiler to ubid Perl, you should marksure that the  $*$ ag -Aa is added to the cpprun and cppstdin variables in the con $CEg.sh$  Œle (though see the section on 64-bit puerl ibelow are using a recent version of the Perl distribion, these •ags are set automatically

Even though HP-UX 10.20 and 11.00 are notvady maintained by HP aymore, updates for the HP ANSI C compiler are still vailable from time to time, and it might be advisable to see if updates are applicable. At the moment of writing, the latest sailable patches for 11.00 that should be applied are PHSS\_35098, PHSS\_35175, PHSS\_35100, PHSS\_33036, and PHSS\_33902). If youah & DUM account, you can use it to search for updates/patches. EntenSI" as keyword.

# The GNU C Compiler

When you are going to use the GNU C compiler (gcc), and you **dare** gcc yet, you can either it it yourself from the sources (ailable from e.g. kttp://gcc.gnu.org/mirrors.html>) or fetch a prebuilt binary from the HP porting center athttp://hpux.connect.gruk/hppd/cgi-bin/search?term=@c\$earch=Search> or from the DSPP (you need to be a member) at <http://h21007.www2.hp.com/portal/site/dspp/menuitem.863c3e4cbcdc3f3515b49c108973a801?ciid=2a08725cc2 (Browse through the list, because there are often multiple ions of the same package itable).

Most mentioned distributions are depots. H.Merijn Brand has made prite bac binaries vailable on <http://mirrors.deelooper.com/hpux> and/or  $\frac{1}{2}$ ttp://www.cmve.net/~merijn/ for HP-UX 10.20 (only 32bit), HP-UX 11.00, HP-UX 11.11 (HP-UX 11i v1), and HP-UX 11.23 (HP-UX 11iA RIFSC) in both 32- and 64-bit ersions. For HP-UX 11.23 IPF and HP-UX 11.31 IPF depots available too. The IPF versions do not need twersions of GNU gcc.

On PA-RISC you need a dietrent compiler f[or 32-bit applications and fo](http://www.cmve.net/~merijn/)r 64-bit applications. On P RISC, 32-bit objects and 64-bit objects do not mix. Period. There is feced if behaiour for HP C-ANSI-C or GNU gcc. So if you require your perl binary to use 64-bit libraries, Okacle-64bit, you MUSTubild

a 64-bit perl.

Building a 64-bit capable gcc on AFRISC from source is possible only when you that BHP C-ANSI C compiler or an already ow king 64-bit binary of gccvailable. Best performance for perl is aduide with HP's native compiler.

Using Large Files with Perl on HP-UX

Beginning with HP-UX version 10.20, CEles dear than 2GB (2^31 bytes) may be created and manipulated. Three separate methods of doing this are able. Of these methods, the best method for Perl is to compile using the -DuselareCEles •ag to ConCE qure. This causes Perl to be compiled using structures and functions in which these are 64 bits wide, rather than 32 bits wide. (Note that this will only with HP's ANSI C compiler. If you want to compile Perl using gcc, you will halo get a grsion of the compiler that supports 64-bit operations. See abcofor where to CEnd it.)

There are some drabacks to this approach. One is that and tension which calls and Ele-manipulating C function will need to be recompiled (just follothe usual `perl MaleCEle.PL; make male test; make install'' procedure).

The list of functions that will need to recompiled is: creat, fgetpos, fopen, freopen, fsetpos, fstat, fstatvfs, fstatvfsdev, ftruncate, ftw lockf, lseek, lstat, mmap, nftwopen, prealloc, stat, statvfs, statvfsdenpŒle, truncate, getrlimit, setrlimit

Another drawback is only alid for Perl versions before 5.6.0. This dwaack is that the seek and tell functions (both the builtin version and POSIX module exion) will not perform correctly

It is strongly recommended that you use this •ag when you run ConŒgure. If you do not do the this b answer the question aboutgarCEles when ConCEgure asks you, you may get a conCEguration that cannot be compiled, or that does not function aspected.

Threaded Perl on HP-UX

It is possible to compile a version of threaded Perl on a version of HP-UX before 10.30 ubit is strongly suggested that you be running on HP-UX 11.00 at least.

To compile Perl with threads, add -Dusethreads to the unametrics of ConCEgure. entry that the -D\_POSIX\_C\_SOURCE=199506L compiler •ag is automatically added to the list of •ags. Also strake that -lpthread is listed before -lc in the list of libraries to link Perl with. The hintricident for HP-UX during ConCE gure will tryerly hard to get this right for you.

HP-UX versions before 10.30 require a separate installation of a POSIX threads library package. T examples are the HP DCE package aitable on "HP-UX Hardware Extensions 3.0, Install and Core OS, Release 10.20, April 1999 (B3920-1394b) the Freely aailable PTH package, vailable on H.Merijns site ( $\frac{dr}{dt}$ )://mirrors.deelooper.com/hpux>). The use of PTH will be unsupported in perl-5.12 and up and is rather buggy in 5.11.x.

If you are going to use the HP DCE package, the library used for threading is /usr/lib/libcmatatherb have been multiple updates of that librar weo time. Perl will build with the CE rstersion, but it will not pass the test suite. Older Oracle sions might be a compelling reason not to update that libre the rest of the please CEnd a wer version in one of the following patches: PHSS\_19739, PHSS\_20608, or PHSS\_23672

reformatted output:

 $d3$ :/usr/lib 106 > what libcma-\*.1 libcma-00000.1: HP DCE/9000 1.5 Module: libcma.sl (Export) Date: Apr 29 1996 22:11:24 libcma-19739.1: HP DCE/9000 1.5 PHSS\_19739-40 Module: libcma.sl (Export) Date: Sep 4 1999 01:59:07 libcma-20608.1: HP DCE/9000 1.5 PHSS\_20608 Module: libcma.1 (Export) Date: Dec 8 1999 18:41:23 libcma-23672.1:

HP DCE/9000 1.5 PHSS\_23672 Module: libcma.1 (Export) Date: Apr 9 2001 10:01:06  $d3'/usr/lib 107 >$ 

If you choose for the PTH package, use swinstall to install pth in the default location (/opt/pth), and then make symbolic links to the libraries from /usr/lib

# cd /usr/lib # ln -s /opt/pth/lib/libpth\* .

For building perl to support Oracle, it needs to be linked with libcl and libpthread. So even if your perl is an unthreaded build, these libraries might be required. See ''Oracle on HP-UX'' below.

#### **64-bit Perl on HP-UX**

Beginning with HP-UX 11.00, programs compiled under HP-UX can take advantage of the LP64 programming environment (LP64 means Longs and Pointers are 64 bits wide), in which scalar variables will be able to hold numbers larger than 2ˆ32 with complete precision. Perl has proven to be consistent and reliable in 64bit mode since 5.8.1 on all HP-UX 11.xx.

As of the date of this document, Perl is fully 64-bit compliant on HP-UX 11.00 and up for both cc- and gcc builds. If you are about to build a 64-bit perl with GNU gcc, please read the gcc section carefully.

Should a user have the need for compiling Perl in the LP64 environment, use the -Duse64bitall flag to Configure. This will force Perl to be compiled in a pure LP64 environment (with the +DD64 flag for HP C-ANSI-C, with no additional options for GNU gcc 64-bit on PA-RISC, and with -mlp64 for GNU gcc on Itanium). If you want to compile Perl using gcc, you will have to get a version of the compiler that supports 64-bit operations.)

You can also use the -Duse64bitint flag to Configure. Although there are some minor differences between compiling Perl with this flag versus the -Duse64bitall flag, they should not be noticeable from a Perl user's perspective. When configuring -Duse64bitint using a 64bit gcc on a pa-risc architecture, -Duse64bitint is silently promoted to -Duse64bitall.

In both cases, it is strongly recommended that you use these flags when you run Configure. If you do not use do this, but later answer the questions about 64-bit numbers when Configure asks you, you may get a configuration that cannot be compiled, or that does not function as expected.

#### **Oracle on HP-UX**

Using perl to connect to Oracle databases through DBI and DBD::Oracle has caused a lot of people many headaches. Read README.hpux in the DBD::Oracle for much more information. The reason to mention it here is that Oracle requires a perl built with libcl and libpthread, the latter even when perl is build without threads. Building perl using all defaults, but still enabling to build DBD::Oracle later on can be achieved using

Configure -A prepend:libswanted='cl pthread ' ...

Do not forget the space before the trailing quote.

Also note that this does not (yet) work with all configurations, it is known to fail with 64-bit versions of GCC.

#### **GDBM and Threads on HP-UX**

If you attempt to compile Perl with (POSIX) threads on an 11.X system and also link in the GDBM library, then Perl will immediately core dump when it starts up. The only workaround at this point is to relink the GDBM library under 11.X, then relink it into Perl.

the error might show something like:

Pthread internal error: message: \_ *\_libc\_reinit()* failed, file: ../pthreads/pthread.c, line: 1096 Return Pointer is 0xc082bf33 sh: 5345 Quit(coredump)

and Configure will give up.

### **NFS filesystems and** *utime* **(2) on HP-UX**

If you are compiling Perl on a remotely-mounted NFS filesystem, the test io/fs.t may fail on test #18. This appears to be a bug in HP-UX and no fix is currently available.

## **HP-UX Kernel Parameters (maxdsiz) for Compiling Perl**

By default, HP-UX comes configured with a maximum data segment size of 64MB. This is too small to correctly compile Perl with the maximum optimization levels. You can increase the size of the maxdsiz kernel parameter through the use of SAM.

When using the GUI version of SAM, click on the Kernel Configuration icon, then the Configurable Parameters icon. Scroll down and select the maxdsiz line. From the Actions menu, select the Modify Configurable Parameter item. Insert the new formula into the Formula/Value box. Then follow the instructions to rebuild your kernel and reboot your system.

In general, a value of  $256MB$  (or " $256*1024*1024"$ ) is sufficient for Perl to compile at maximum optimization.

### **nss\_delete core dump from op/pwent or op/grent**

You may get a bus error core dump from the op/pwent or op/grent tests. If compiled with -g you will see a stack trace much like the following:

```
#0 0xc004216c in () from /usr/lib/libc.2
#1 0xc00d7550 in __nss_src_state_destr () from /usr/lib/libc.2
#2 0xc00d7768 in __nss_src_state_destr () from /usr/lib/libc.2
#3 0xc00d78a8 in nss_delete () from /usr/lib/libc.2
#4 0xc01126d8 in endpwent () from /usr/lib/libc.2
#5 0xd1950 in Perl pp epwent () from ./perl
#6 0x94d3c in Perl_runops_standard () from ./perl
#7 0x23728 in S_run_body () from ./perl
#8 0x23428 in perl_run () from ./perl
#9 0x2005c in main () from ./perl
```
The key here is the nss\_delete call. One workaround for this bug seems to be to create add to the file */etc/nsswitch.conf* (at least) the following lines

group: files passwd: files

Whether you are using NIS does not matter. Amazingly enough, the same bug also affects Solaris.

### error: pasting ")" and "l" does not give a valid preprocessing token

There seems to be a broken system header file in HP-UX 11.00 that breaks perl building in 32bit mode with GNU gcc-4.x causing this error. The same file for HP-UX 11.11 (even though the file is older) does not show this failure, and has the correct definition, so the best fix is to patch the header to match:

```
--- /usr/include/inttypes.h 2001-04-20 18:42:14 +0200
+++ /usr/include/inttypes.h 2000-11-14 09:00:00 +0200
@@ -72,7 +72,7 @@
#define UINT32_C( __c) __CONCAT_U__(__c)
#else /* __LP64 */\#define \ INT32_C( _c) \ _concar_ ( _c, 1)-#define UINT32_C(__c) __CONCAT__(__CONCAT_U__(__c),l)
+#define UINT32_C(__c) __CONCAT__(__c,ul)
#endif /* __LP64 */
```
#define  $INT64_C(__c) _ _{\sim}$ CONCAT $_L _{\sim} (_,c,1)$ 

# **Redeclaration of ''sendpath'' with a different storage class specifier**

The following compilation warnings may happen in HP-UX releases earlier than 11.31 but are harmless:

cc: "/usr/include/sys/socket.h", line 535: warning 562: Redeclaration of "sendfile" with a different storage class specifier: "sendfile" will have internal linkage. cc: "/usr/include/sys/socket.h", line 536: warning 562: Redeclaration of "sendpath" with a different storage class specifier: "sendpath" will have internal linkage.

They seem to be caused by broken system header files, and also other open source projects are seeing them. The following HP-UX patches should make the warnings go away:

```
CR JAGae12001: PHNE_27063
Warning 562 on sys/socket.h due to redeclaration of prototypes
```
CR JAGae16787: Warning 562 from socket.h sendpath/sendfile -D\_FILEFFSET\_BITS=64 CR JAGae73470 (11.23) ER: Compiling socket.h with cc -D\_FILEFFSET\_BITS=64 warning 267/562

### **Miscellaneous**

HP-UX 11 Y2K patch ''Y2K-1100 B.11.00.B0125 HP-UX Core OS Year 2000 Patch Bundle'' has been reported to break the io/fs test #18 which tests whether *utime()* can change timestamps. The Y2K patch seems to break *utime()* so that over NFS the timestamps do not get changed (on local filesystems *utime()* still works). This has probably been fixed on your system by now.

### **AUTHOR**

H.Merijn Brand <h.m.brand@xs4all.nl> Jeff Okamoto <okamoto@corp.hp.com>

With much assistance regarding shared libraries from Marc Sabatella.